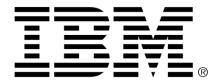

# Release notes IBM Industry Models IBM Insurance Process and Service Models Version 8.8.0.0

28<sup>th</sup> April 2016

## **Table of Contents**

| About these release notes                                              | 2 |
|------------------------------------------------------------------------|---|
| What's in the box                                                      | 2 |
| Fixes since the previous release                                       | 3 |
| Known issues and limitations                                           | 3 |
| Known IBM Rational Software Architect issues and limitations           | 4 |
| Known IBM Business Process Manager issues and limitations              | 6 |
| Known InfoSphere Information Governance Catalog issues and limitations | 6 |

#### About these release notes

These release notes address known product issues and related information about this product.

For information about by-design changes, new and enhanced features in the current release, see the "What's new" topic in the IBM Insurance Process and Service Models Knowledge Center, which is available at:

http://www.ibm.com/support/knowledgecenter/SSRASJ 8.8.0

Change Documents, in spreadsheet format, which describe the changes made in the models since the previous release are available at:

http://www.ibm.com/support/docview.wss?uid=swg27047860

#### What's in the box

The product includes:

- IBM Insurance Process and Service models:
  - For IBM Rational Software Architect for WebSphere Software, or IBM Rational Software Architect with Extension for SOA and WebSphere
  - For IBM Business Process Management (optional)
  - In BPMN 2.0 format
- An InfoSphere Information Governance Catalog representation of Business Terms, Analytical Requirements and Supportive Content.
- Industry models utilities for Rational Software Architect and InfoSphere Information Governance Catalog.

### Fixes since the previous release

| Reference | Description                                                                                                    |
|-----------|----------------------------------------------------------------------------------------------------|
| MD00109   | WSDM service naming mismatch to multiplicity of return parameters                                                                                                    |
|           | Aligned service naming to multiplicity of return parameters e.g.<br>IPartyObjectManager.findParties to have a multiplicity of "many" throughout WSDM and IDM.                                                                                                    |
| 25940     | BOM Could not find matching Capability Operation for APM Service Candidate                                                                                                    |
|           | Resolved 33 warnings of this type of validation errors by adding BOM Capability<br>Operations. Also fixed missing 2 mapping between BOM class to APM Service Candidate<br>Item Definition.                                                                                                    |
| 29153     | IDM Worked Example has wrong <slot> values</slot>                                                                                                    |
|           | Fixed the values in <slot> rolePlayerMoneyProvision" in "<instance specification=""> Money<br/>Provision Of Premium" in Rider Coverage And Premium Analysis worked example, which<br/>was more than what is allowed by the multiplicity of the slot's defining feature "<property><br/>rolePlayerMoneyProvision</property></instance></slot> |

#### Known issues and limitations

| Reference | Description                                                                                                    |
|-----------|----------------------------------------------------------------------------------------------------|
| 32388     | Invalid references to Resources in APM                                                                                                    |
|           | 29 invalid references to the "Business Performance Monitoring And Reporting Component"<br>Resource from Lane.                                                                                                    |
|           | <i>Workaround</i> : assign "Business Performance Monitoring And Reporting Component" Resource" at the partition element defined on Lane.                                                                                                    |
| 29455     | Invalid IGC mapping from APM to IGC Scope                                                                                                    |
|           | Numbers of invalid IGC mapping from APM global tasks to LOB Cross Industry scope and its sub scopes.                                                                                                    |
|           | <i>Workaround</i> : add "_Assigned Assets For LOB <name of="" scope="" the="">" term in LOB Cross<br/>Industry scope and its sub scopes in IGC. Apply Quick Fix on IBMBG0404 errors in RSA<br/>to update all terms whose context or name has changed.</name> |
| 8952      | The System Process lane was inaccurately named for some processes in APM                                                                                                    |
|           | <b>System Process</b> lane is not always appropriately named as it can contain manual tasks performed by human actors.                                                                                                    |
|           | <i>Workaround</i> : rename <b>System Process</b> lane if it contains manual activity elements.                                                                                                    |
|           |                                                                                                    |

| Reference | Description                                                                                                    |
|-----------|----------------------------------------------------------------------------------------------------|
| 32184     | Data mismatch between CallActivity and CalledElement in APM and OPM.                                                                                                    |
|           | 252 mismatch comes from the gap of data definition of APM global task (transformed from APM Business Item) and OPM global task (transformed from WSDM service parameters).                                                                                                    |
|           | <i>Workaround</i> : align data objects on <b>CallActivity</b> according to Item Definition defined on <b>CalledElement</b> .                                                                                                    |
| n/a       | A warning displays on opening BOM for missing Business_Glossary profile if IGC for Eclipse is not installed.                                                                                                    |
|           | The InfoSphere Information Governance Catalog (IGC) Business_Glossary profile is applied to the BOM, which contains mappings to IGC terms. If you have not installed IGC for Eclipse and you open BOM, you can see a warning that indicates that the Business_Glossary profile is missing. A problem report html file will be created in the project. |
|           | <i>Workaround</i> : if you require the IGC mappings, install IGC for Eclipse. If you do not require the IGC mappings, remove the Business_Glossary profile from BOM:                                                                                                    |
|           | 1. Select BOM in the Project Explorer view.                                                                                                    |
|           | 2. Select Business_Glossary in the Properties > Profiles view.                                                                                                    |
|           | 3. Click Remove Profile.                                                                                                    |
|           | <i>Note:</i> if you remove the IGC profile from BOM, all IGC mappings will be removed from the model. If you remove the Business_Glossary profile and later find that you require the IGC mappings, you can combine the non-customized BOM with your customized BOM to restore the IGC mappings.                                                      |

#### **Known IBM Rational Software Architect issues and limitations**

| Reference | Description                                                                                                    |
|-----------|----------------------------------------------------------------------------------------------------|
| 108259    | Renaming RSA project breaks UML -> APM mappings                                                                                                    |
|           | Renaming a project in RSA containing Business Process Model and Notation (BPMN) and UML models breaks mappings from the UML models to the BPMN models. The URL mappings are not updated when the project name changes. |
|           | <i>Workaround:</i> do not rename BPS/IPS for Standard Tooling projects that contain BPMN models in RSA.                                                                                                    |
| 116316    | The BPMN 2.0 export of BPMN model that is linked to UML model can result in invalid XSD imports.                                                                                                    |
|           | The export to BPMN 2.0 can result in BPMN files that have invalid and missing XSD imports.                                                                                                    |
|           | <i>Workaround:</i> in RSA, validate the BPMN 2.0 files that are created by the export to BPMN 2.0 and manually fix the invalid XSD imports                                                                             |

| Reference<br>118393 | Description<br>Changing model validation constraint preferences with large UML models open can<br>cause RSA to hang                                                                                                    |
|---------------------|----------------------------------------------------------------------------------------------------|
|                     | If you have UML models in the BPS/IPS for Standard Tooling project open, and you enable or disable validation constraints in the Model Validation > Constraints preference page, RSA can hang when you click the "OK" button in the preference page.                                                               |
|                     | <i>Workaround:</i> Ensure all UML models are closed before enabling or disabling validation constraints in the Model Validation > Constraints preference page.                                                                                                    |
| 118423              | BPMN process diagrams have incorrect auto-layout.                                                                                                    |
|                     | When BPMN process diagrams are opened and RSA applies its auto-layout logic:                                                                                                    |
|                     | Some data flows appear outside the main diagram area.                                                                                                    |
|                     | • There is insufficient space between activities to see their details easily.                                                                                                    |
|                     | • Flow logic is not laid out properly, making it difficult to follow the flow path.                                                                                                    |
|                     | • Lane width can be too narrow for the number of elements that are contained in them.                                                                                                    |
|                     | <i>Workaround:</i> manually lay out the BPMN process diagrams. You can also create layers to hide diagram elements for clarity. For example, you can create a layer that is named "Data" that contains all data objects, process data inputs and process data outputs. The data layer can then be shown or hidden. |
| 127342              | Duplicate BPMN connectors are created when you connect elements in the process diagram.                                                                                                    |
|                     | In a BPMN process diagram, drawing a Connector between two elements can result in two connector lines in the diagram. Attempting to remove one of the duplicate connectors deletes both connectors from the diagram, and deletes the referenced BPMN element.                                                      |
|                     | Note: this is a display issue only. Duplicate BPMN elements are not created.                                                                                                    |
|                     | Workaround: this issue has been resolved in RSA v9.5                                                                                                    |
| 127709              | An invalid XSD file is created for enumerations from several source packages with the same name.                                                                                                    |
|                     | If you select several packages (containing enumerations) with the same name in the source tree when you run the UML-to-XSD transformation, all enumerations are generated into a single XSD file, other empty XSD files are generated and XSD validation errors will display.                                      |
|                     | <i>Workaround:</i> uncheck the "Customize the output according to the entries in the following table" in the UML to-XSD transformation configuration file.                                                                                                    |

#### **Known IBM Business Process Manager issues and limitations**

| Reference   | Description                                                                                                    |
|-------------|----------------------------------------------------------------------------------------------------|
| 15524       | Some called processes are imported with incorrect start event logic.                                                                                                    |
|             | After import, for some called processes in APM, the start logic is imported incorrectly, where a parallel fork gateway is created into which flows one of the start events from the original BPMN2.0 model and out of which flows two sequence flows that are associated with the start event and the Invoked By Business Process flow that denotes this as a called process.                                                                                                    |
|             | Workaround: manually fix the start event logic.                                                                                                    |
| 15548       | The BPM Import is not handling item definitions as expected.                                                                                                    |
|             | In RSA, APM and OPM contain several item definitions that map to the same BOM class. When you export from RSA to BPMN 2.0 several item definitions are linked to the same XSD complexType. BPMN 2.0 item definitions do not have names, but the item definitions have tags to differentiate between them. When you import to BPM, rather than a business object for each BPMN 2.0 item definition with the name taken from the tag, a single business object is created for each XSD complexType. This results in the effective replacement of business objects by other business objects of the same underlying type during the import procedure. |
|             | Workaround: if required, manually create the missing business objects.                                                                                                    |
| 24015 (RFE) | Auto-layout of BPMN process diagrams does not work correctly.                                                                                                    |
|             | Some imported BPMN processes are poorly laid out in Process Designer. For example:                                                                                                    |
|             | 1. Labels can overlap or obscure elements such as tasks                                                                                                    |
|             | <ol> <li>Connector Lines (sequence flows) can overlap elements such as gateways and<br/>tasks</li> </ol>                                                                                                    |
|             | 3. Gateway connector lines are not optimal and can overlap                                                                                                    |
|             | Workaround: manually lay out the BPMN process diagrams                                                                                                    |

# Known InfoSphere Information Governance Catalog issues and limitations

| Reference | Description                                                                                                    |
|-----------|----------------------------------------------------------------------------------------------------|
| n/a       | RSA hangs importing a project when automatic IGC indexing is enabled                                                                                                    |
|           | The "Automatically update the index of local glossary assignments" option in the Business Glossary > Updates preference page is enabled by default. When this option is enabled, attempting to import the BPS/IPS for Standard Tooling project can cause RSA to hang. |
|           | <i>Workaround:</i> Disable the "Automatically update the index of local glossary assignments" option before importing projects to RSA                                                                                                    |

| Reference | Description                                                                                                    |
|-----------|----------------------------------------------------------------------------------------------------|
| n/a       | RSA performance can be affected when automatic IGC indexing is enabled                                                                                                    |
|           | The performance of RSA can be affected when the "Automatically update the index of local glossary assignments" option in the Business Glossary > Updates preference page is enabled. This is because all models in all projects in the workspace are indexed when the workspace begins, and indexing occurs again each time a model is saved.             |
|           | <i>Workaround:</i> Disable the "Automatically update the index of local glossary assignments" option, and manually build the IGC index as required by clicking the "Build Index" button in the Business Glossary > Updates preference page.                                                                                                    |
|           | <i>Note:</i> When IGC indexing has been performed, the "Local Model" table in the Properties > Assigned Assets view is populated for glossary terms, which allows you to view and navigate to model elements that are mapped to a glossary term.                                                                                                    |
| n/a       | IGC indexing of BPMN models only works intermittently                                                                                                    |
|           | BPMN elements that are mapped to IGC terms only appear intermittently in the "Local Model" table in the Properties > Assigned Assets view for glossary terms. This can make it difficult to determine which BPMN elements are mapped to which IGC terms – you can only see the mappings in the Properties > Assigned to Terms view for the BPMN elements. |
|           | <i>Note:</i> This occurs regardless of whether the "Automatically update the index of local glossary assignments" option in the Business Glossary > Updates preference page is enabled, or you manually build the IGC index by clicking the "Build Index" button in the Business Glossary > Updates preference page.                                      |